# ETH/USB HUB HAT

## **Instructions**

Ethernet / USB HUB HAT for Raspberry Pi, 1x RJ45 Ethernet Port, 3x USB Ports

### How to use it

 Insert the ETH/USB HUB HAT to Raspberry Pi. Connect the USB interface of Raspberry Pi to the micro USB interface of ETH/USB HUB HAT.

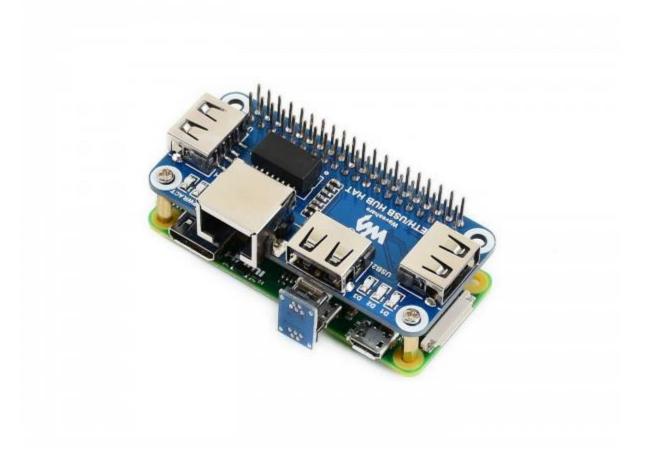

• Connect Network cable to RJ45 interface of ETH/USB HUB HAT.

- Power on Raspberry Pi. PWR indicator lights on and the ACT indicator is flashing. Now you can check the network and USB ports.
- When USB devices are connected to USB1~USB3 ports, related LED D1-D3 light on.

### Interfaces

| SYMBOL    | Description                                                    |
|-----------|----------------------------------------------------------------|
| USB       | USB interface, should be connected to USB port of Raspberry Pi |
| USB1~USB3 | Extended USB ports, can be connected to external USB devices   |
| ETH       | RJ45 port, can be connect to wired network                     |

## Resources

- Schematic of ETH/USB HUB HAT
- ETH-USB-HUB-BOX Assembly
- ETH/USB HUB HAT 3D Drawing

### **FAQ**

**Question:** Why does the Raspberry Pi not recognize the USB device?

#### **Answer:**

Connect the USB HUT interface to the computer with a USB cable to see if the computer can recognize the USB HUB. If the module can be recognized it should work fine. Check the usb connector for poor contact. In addition, if the USB port of the Raspberry Pi ZERO is set to a wired network card, the USB HUB will not be recognized.

**Question:**Why does CM4 not recognize the USB device?

#### **Answer:**

The USB2.0 of the CM4 is disabled by default. If you need to open it, you can add it in config.txt

dtoverlay=dwc2,dr\_mode host